# **AKASO**

# AKTION KAMERA **V50** Pro

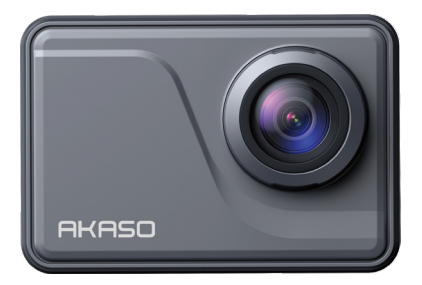

# BENUTZERHANDBUCH

V39

# <span id="page-1-0"></span>Inhalt

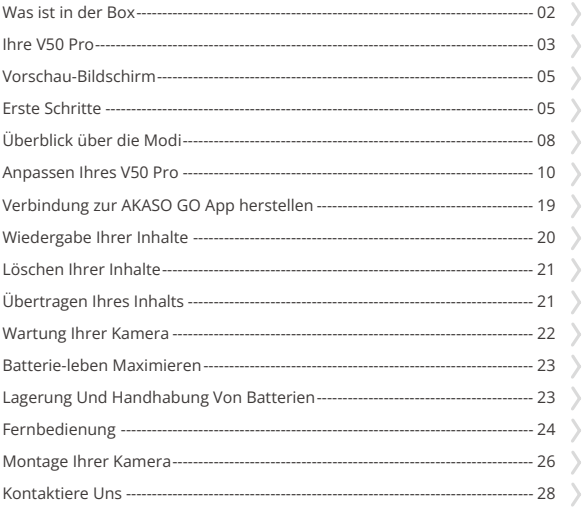

# <span id="page-2-0"></span>**Was ist in der Box**

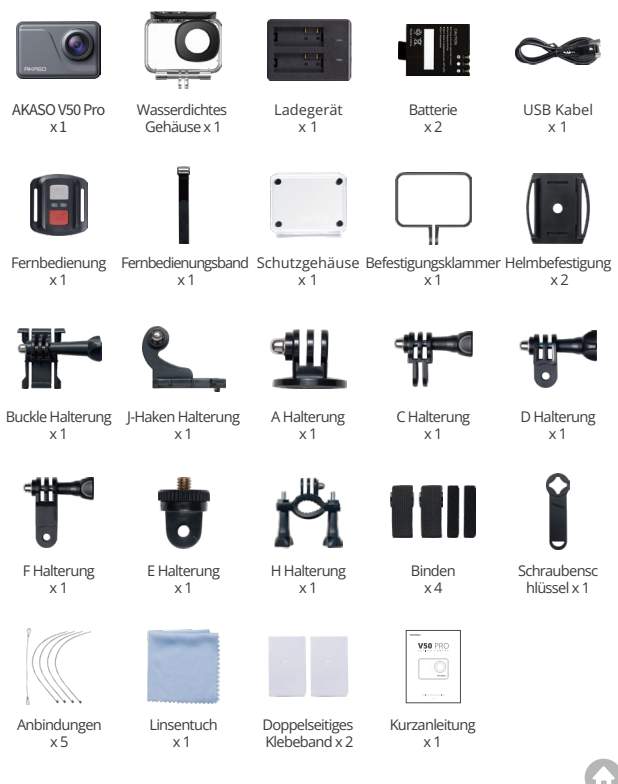

### <span id="page-3-0"></span>**Ihre V50 Pro**

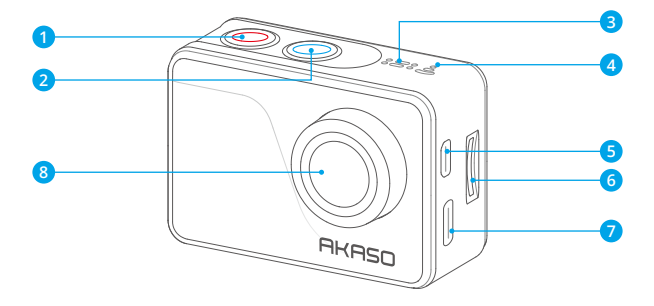

- **Ein/Aus /Modus /Beenden-Taste**
- **Auslöser /Wifi/OK-Taste**
- **Mikrofon**
- **Wifi Anzeige**
- Micro HDMI Anschluss
- MicroSD Kartenschlitz
- **USB/Externer Mik-Anschluss**
- **Linse**

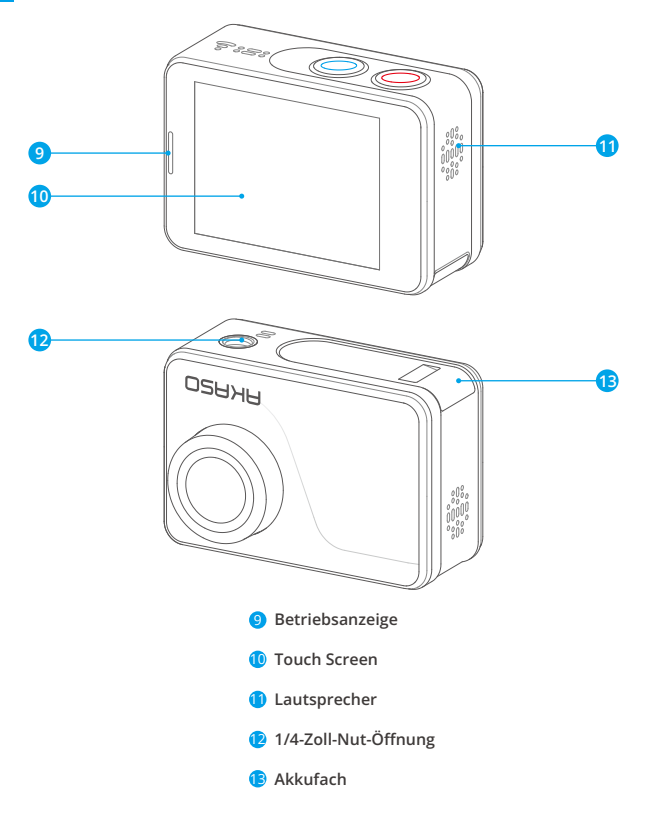

**Hinweis:** Kamera zeichnet keinen Ton auf, wenn es in dem wasserdichten Gehäuse ist.

# <span id="page-5-0"></span>**Vorschau-Bildschirm**

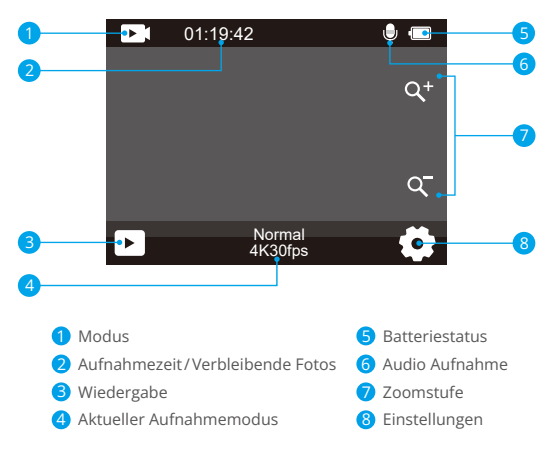

# **Erste Schritte**

Willkommen bei Ihrer AKASO V50 Pro. Um Videos und Fotos aufzunehmen, bentigen Sie eine Speicherkarte (separat erhltlich).

#### **Speicherkarte**

Please use brand name memory cards that meet these requirements:

- $113$
- Kapazität bis zu 128GB (FAT32)

#### **Hinweis:**

1. Bitte formatieren Sie die Speicherkarte zuerst in dieser Kamera, bevor Sie sie verwenden. Um Ihre Speicherkarte in gutem Zustand zu halten, sollten Si[e sie](#page-1-0)  regelmäßig neu formatieren. Durch das Neuformatieren werden alle Inhalte

gelöscht, daher stellen Sie bitte sicher, dass Sie Ihre Fotos und Videos vor dem Neuformatieren sichern.

- 2. Eine mit FAT32 formatierte Speicherkarte stoppt die Aufnahme, wenn die Dateigröße 4 GB erreicht, und beginnt dann mit einer neuen Datei erneut aufzuzeichnen.
- 3. Die Verwendung einer Speicherkarte mit einer größeren Kapazität als erforderlich kann zu Komplikationen führen, wie z. B. einer Nichterkennung der Karte. Darüber hinaus kann dies zu Kamerastörungen führen, einschließlich mangelnder Reaktion oder Firmwarefehlern.

### **Ein und Ausschalten**

#### **Einschalten:**

Um die Kamera einzuschalten, drücken und halten Sie einfach die Ein-/Aus-Taste für 3 Sekunden gedrückt. Sie hören einen Piepton und sehen das Statuslicht aufleuchten. Sobald Informationen auf dem Display erscheinen, wissen Sie, dass Ihre Kamera eingeschaltet ist.

#### **Ausschalten:**

Um die Kamera auszuschalten, drücken und halten Sie die Ein-/Aus-Taste für 3 Sekunden gedrückt. Sie hören einen Piepton und das Statuslicht erlischt.

### **WLAN Ein- und Ausschalten**

Um das WLAN einzuschalten, geben Sie zunchst das Men fr den Modus ein und tippen Sie dann auf das WLAN-Symbol im Video- oder Fotomodus-Men. Die Kamera wechselt dann in den WLAN-Modus und die WLAN-Anzeige blinkt langsam.

**Tipp:** Die WLAN-Anzeige bleibt eingeschaltet, wenn eine WLAN-Verbindung besteht.

Um das WLAN auszuschalten, tippen Sie einfach auf das Symbol "X" auf dem WLAN-Bildschirm oder drücken Sie die WLAN-Taste.

### **Zoomen**

Um herein- oder herauszuzoomen, stellen Sie zunchst sicher, dass sich die Kamera im Vorschaubildschirm befindet, und tippen Sie dann auf das "+"- oder "-"-Symbol, um herein- oder herauszuzoomen.

### **Betreten des Modusmenüs**

Um das Modusmenü zu betreten, tippen Sie einfach auf das aktuelle Modussymbol am unteren Rand des Bildschirms oder drücken Sie die Power-Taste.Um das Modusmenü zu verlassen, tippen Sie einfach auf das "X"-Symbol in der oberen rechten Ecke.

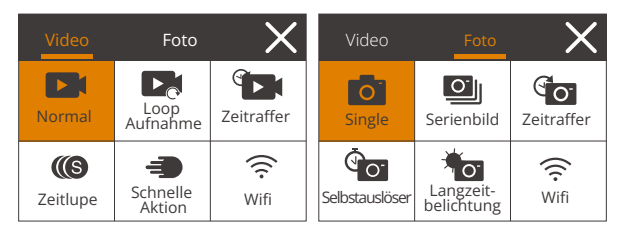

### **Wechseln der Aufnahmemodi**

Um zwischen den Aufnahmemodi zu wechseln, betreten Sie zunächst das Modusmenü und tippen Sie dann auf die Option "Video" oder "Foto", um das Video- oder Fotomodusmenü aufzurufen. Sie können den gewünschten Videooder Fotomodus aus den verfügbaren Optionen auswählen.

**Tipp:** Sie können auch nach links oder rechts wischen, um zwischen den Videound Fotomodi zu wechseln.

### **Aufrufen des Einstellungsbildschirms**

Um das Einstellungsmenü zu öffnen, stellen Sie zunächst sicher, dass sich die Kamera im Vorschaubildschirm befindet. Tippen Sie dann auf das Einstellungssymbol in der unteren rechten Ecke oder halten Sie die Auslösetaste gedrückt. Nun können Sie die Foto-, Video- und Systemeinstellungen individuell konfigurieren.

### **Verwendung der Auslösetaste**

Wenn die Kamera auf den Foto- oder Videomodus eingestellt ist, drücken Sie die Auslösetaste, um Fotos aufzunehmen oder die Videoaufnahme zu starten. Um die Aufnahme im Videomodus zu stoppen, drücken Sie die Auslösetaste erneut.

#### <span id="page-8-0"></span>**Aufrufen des Wiedergabeschirms**

Um das Wiedergabemenü zu öffnen, tippen Sie auf das Wiedergabesymbol in der unteren linken Ecke. Sie haben dann Zugriff auf die Video- oder Fotodateien zur Wiedergabe oder zum Löschen. Um das Wiedergabemenü zu verlassen, tippen Sie einfach auf das Zurück-Symbol in der oberen rechten Ecke.

#### **Aufladen der Kamera**

Um Ihre Kamera aufzuladen, schließen Sie sie mit dem USB-Kabel an einen USB-Adapter oder einen Computer an. Die Ladeanzeige wird rot leuchten und eingeschaltet bleiben. Sie erlischt, wenn die Kamera vollständig aufgeladen ist.

**Tipp:** Der Akku kann bei vollständiger Ladung bis zu 90 Minuten Videoaufnahme in 4K auflösen.

# **Überblick über die Modi**

Es gibt 11 Modi bei dieser Kamera: Normal Video-Modus, Loop-Aufnahme, Zeitraffer-Video, Zeitlupe-Video, Schnelle Aktion-Video, Single Foto, Serienbild, Zeitraffer-Foto, Selbstauslöser, Lange Belichtung und Wifi.

#### **Normal Video-Modus**

Die Kamera befindet sich standardmßig im Video-Modus, wenn sie eingeschaltet wird. Im Video-Modus beginnt die Kamera mit der Aufzeichnung von Videos, wenn Sie den Auslser drcken. Um die Aufnahme zu stoppen, drcken Sie einfach erneut den Auslser.

#### **Loop-Aufnahme-Modus**

In diesem Modus nimmt die Kamera beim Drcken des Auslsers eine Endlosschleifen-Videoaufnahme in festgelegter Lnge auf.

#### **Zeitraffer-Video-Modus**

In diesem Modus nimmt die Kamera beim Drcken des Auslsers eine Serie von Videobildern im festgelegten Intervall auf, um lngere Ereignisse in krzere Videos zu komprimieren.

#### **Zeitlupe-Video-Modus**

In diesem Modus nimmt die Kamera beim Drcken des Auslsers Videos in der eingestellten Auflsung auf. Die Videoaufnahmen werden jedoch mit einer

Wiedergabegeschwindigkeit von 30 Bildern pro Sekunde (fps) gespeichert. Dadurch erscheint das Video bei der Wiedergabe verlangsamt und erzeugt einen visuell fesselnden Effekt.

#### **Schnelle Aktion-Video-Modus**

In diesem Modus erfasst die Kamera beim Drcken des Auslsers schnelle, gleichmßige und fließende Videos, die schneller als in Echtzeit erscheinen. Dadurch eignet sich dieser Modus ideal fr den Einsatz in schnell bewegten Szenen.

#### **Single Foto-Modus**

Wenn Sie in diesem Modus den Auslöser drücken, nimmt die Kamera ein Foto auf.

#### **Serienbild-Modus**

In diesem Modus nimmt die Kamera bei Betätigung des Auslösers kontinuierlich Fotos mit der eingestellten Aufnahmegeschwindigkeit pro Sekunde auf.

#### **Zeitraffer-Foto-Modus**

In diesem Modus nimmt die Kamera beim Drcken des Auslsers eine Serie von Fotos im festgelegten Intervall auf.

#### **Selbstauslser-Modus**

In diesem Modus beginnt die Kamera nach dem Drcken des Auslsers mit einem Countdown und nimmt dann ein Foto nach dem eingestellten Countdown auf.

#### **Langzeitbelichtung-Modus**

In diesem Modus nimmt die Kamera beim Drcken des Auslsers kontinuierlich Fotos im festgelegten Intervall auf, bis die Belichtungszeit abgelaufen ist. Dieser Modus eignet sich gut zum Fotografieren unter verschiedenen Lichtverhltnissen, einschließlich schwacher Beleuchtung, hellem Umgebungslicht und sogar Unterwasserszenen.

#### **Wifi-Modus**

Wenn Wifi eingeschaltet ist, wechselt die Kamera in den Wifi-Modus und zeigt innerhalb von Sekunden die Wifi-Informationen an.

# <span id="page-10-0"></span>**Anpassen Ihres V50 Pro**

### **Videoeinstellungen**

Um die Videoeinstellungen zu konfigurieren, tippen Sie bitte auf das Einstellungssymbol in der unteren rechten Ecke des Bildschirms, oder halten Sie den Auslöser gedrückt, um zum Einstellungsbildschirm zu gelangen. Die Kamera befindet sich standardmäßig im Videomodus.

#### **1. Videoauflösung**

4K30fps/2.7K30fps/1080P120fps/1080P60fps/1080P30fps/720P120fps/ 720P60fps /720P30fps (Standard: 4K30fps)

Diese Kamera kann Videos mit bis zu 4K30fps aufnehmen. Eine höhere Auflösung bietet eine bessere Klarheit und Detailgenauigkeit aufgrund einer größeren Anzahl von Pixeln. Allerdings führt eine höhere Auflösung auch zu größeren Dateigrößen.

Hinweis: Bei Aufnahmen mit hohen Auflösungen oder Bildraten bei warmen Umgebungstemperaturen kann die Kamera warm werden und mehr Strom verbrauchen.

#### **2. Bildstabilisierung**

#### Aus/Ein (Standard: Aus)

Die elektronische Bildstabilisierung (EIS2.0) kann Verwacklungen ausgleichen und somit für ruhige und klare Videos sorgen. Diese Funktion eignet sich besonders für Aufnahmen von Aktivitäten wie Reiten, Skaten und Handheld-Aufnahmen.

Hinweis: Die Bildstabilisierung wird deaktiviert, wenn die Bildrate über 60fps eingestellt ist. Außerdem wird sie deaktiviert, wenn die Verzerrungskalibrierung und die Upside Down aktiviert sind, oder wenn die Kamera im Zeitraffer-Videooder Zeitlupenvideo-Modus ist.

#### **3. Loop aufnahmezeit**

### 1 Minute/3 Minuten/5 Minuten(Standard: 1 Minute)

Diese Option ermöglicht es Ihnen, die Länge der Videos festzulegen, die im Loop-Aufnahmemodus erstellt werden. Wenn Sie beispielsweise die Loop-Aufnahmezeit auf "3 Minuten" einstellen, speichert die Kamera alle 3 Minuten ein Video. Wenn der Speicher voll ist, werden neue Videodateien die alten überschreiben, um eine kontinuierliche Aufzeichnung zu gewährleisten.

Hinweis: Die Loop-Aufnahmezeit funktioniert nur im Loop-Aufnahmemodus.

#### **4. Zeitrafferintervall**

1 Sekunde/2 Sekunden/5 Sekunden/10 Sekunden/30 Sekunden (Standard: 1 Sekunde)

Mit dieser Option können Sie die Häufigkeit festlegen, in der die Videos aufgenommen und zusammengestellt werden. Die Kamera nimmt in dem festgelegten Intervall eine Serie von Videos auf, was ideal für dynamische oder sich verändernde Szenen wie Wolken, Sterne, Sonnenuntergänge und mehr ist.

Hinweis: Zeitraffervideos werden ohne Ton aufgenommen. Diese Option funktioniert nur im Zeitraffer-Videomodus.

#### **5. Zeitrafferdauer**

Aus/ 5 Minuten/10 Minuten/15 Minuten/20 Minuten/30 Minuten/60 Minuten (Standard: Aus)

Mit dieser Option können Sie die Dauer des im Zeitraffer-Videomodus aufgenommenen Videos festlegen. Die Kamera stoppt automatisch die Aufnahme nach der festgelegten Dauer.

Hinweis: Diese Option funktioniert nur im Zeitraffer-Videomodus.

#### **6. Zeitlupe**

1080P120/1080P60/720P120/720P60 (Standard: 1080P60)

In diesem Modus nimmt die Kamera Videos mit der eingestellten Auflösung auf. Das Videomaterial wird beim Abspielen in Zeitlupe erscheinen.

Hinweis: Diese Option ist nur im Zeitlupenvideo-Modus verfügbar und wird deaktiviert, wenn die Bildstabilisierung aktiviert ist.

#### **7. Schnelle Aktion**

2Mal/4Mal/6Mal/10Mal/10Mal (Standard: 2Mal)

Diese Option ermöglicht es Ihnen, die Geschwindigkeit festzulegen, mit der das Video beschleunigt wird.

Hinweis: Diese Option ist nur im Modus für Schnelle Aktion verfügbar.

#### **8. Audioaufnahme**

#### Aus/An (Standard: An)

Wenn die Audioaufnahme deaktiviert ist, zeichnet die Kamera Videos ohne Ton auf. Du kannst wählen, ob du es ein- oder ausschalten möchtest.

Hinweis: Diese Option funktioniert nur in den Modi Video und Loop aufnahme.

#### **9. Mikrofon**

#### Eingebaut/Extern (Standard: Eingebaut)

Sie haben die Möglichkeit, entweder ein integriertes Mikrofon oder ein externes auszuwählen. Um ein externes Mikrofon für eine bessere Klangqualität zu verwenden, wählen Sie bitte zuerst die Option "Extern" aus und stecken dann das kompatible Mikrofon (separat erhältlich) in den USB-Anschluss der Kamera ein.

#### **10. Belichtungswert**

#### -2.0/-1.0/0.0/+1.0/+2.0 (Standardmäßige Einstellung: 0.0)

Standardmäßig verwendet deine Kamera das gesamte Bild, um das angemessene Belichtungsniveau zu bestimmen. Die Belichtungskorrektur ermöglicht es dir jedoch, einen Bereich auszuwählen, den die Kamera bei der Belichtung bevorzugt berücksichtigen soll. Diese Einstellung ist besonders nützlich bei Aufnahmen, bei denen eine wichtige Region ansonsten über- oder unterbelichtet wäre. Die Kamera zeigt sofort Änderungen im Bild an, sobald du die Einstellung änderst. Wenn du den Modus wechselst, wird sie wieder das gesamte Bild verwenden, um das angemessene Belichtungsniveau zu bestimmen.

#### **11. Geräuschreduktion**

#### Aus/An (Standard: Aus)

Diese Option kann Geräusche, die während der Videoaufnahme entstehen, reduzieren und so die Audioqualität verbessern. Diese Funktion ist nur im Videomodus verfügbar. Du kannst wählen, ob du sie ein- oder ausschalten möchtest.

Hinweis: Diese Option funktioniert nur in den Modi Video und Zeitlupenvideo.

#### **12. Auto Low Light**

#### Aus/An (Standard: Aus)

Diese Option passt die Kameraeinstellungen automatisch an die Lichtverhältnisse an, um optimale Leistung bei schlechten Lichtbedingungen zu gewährleisten. Sie eliminiert die Notwendigkeit von manuellen Anpassungen, selbst beim Wechsel zwischen hellen und dunklen Umgebungen.

Hinweis: Diese Option funktioniert nur in den Modi Video und Zeitlupe.

#### **13. Messung**

Zentrum/Durchschnitt/Stelle (Standard: Durchschnitt)

Diese Option ermöglicht es dir, den Messmodus für verschiedene Szenen festzulegen. Du kannst je nach Szene einen gewünschten Messmodus auswählen.

### **Fotoeinstellungen**

Um die Fotoeinstellungen zu konfigurieren, stellen Sie zunächst sicher, dass sich die Kamera auf dem Einstellungsbildschirm befindet, tippen Sie dann auf das Foto-Symbol auf der linken Seite, um den Fotoeinstellungsbildschirm aufzurufen.

#### **1. Fotoauflösung**

#### 20MP/16MP/14MP/10MP/8MP/5MP/2MP (Standard: 20MP)

Diese Kamera kann Fotos mit einer Auflösung von 20MP aufnehmen. Eine höhere Auflösung bietet eine größere Klarheit und Detailgenauigkeit aufgrund der erhöhten Anzahl von Pixeln. Allerdings führt eine höhere Auflösung auch zu größeren Dateigrößen.

#### **2. Ausgabeformat**

JPEG/JPEG+DNG (Standard: JPEG)

Das Ausgabeformat bestimmt das Format der Fotos, einschließlich JPEG und JPEG+DNG. DNG steht für Digital Negative, ein verlustfreies Rohbildformat, das Bildinformationen ohne Kompression oder Verlust speichert. Die Auswahl von DNG führt zu größeren Dateigrößen, gewährleistet jedoch eine überlegene Bildqualität und Schutz vor Datenverlust.

Hinweis: Diese Option ist deaktiviert, wenn sich die Kamera im Serienfoto-Modus befindet.

#### **3. Selbstauslöser**

1Sekunde/3 Sekunden/5 Sekunden/10 Sekunden/30 Sekunden (Standard-Einstellung: 1 Sekunde)

Mit dieser Option können Sie die Countdown-Zeit im Selbstauslösermodus festlegen. Die Kamera macht nach Ablauf der eingestellten Countdown-Zeit ein Foto.

Hinweis: Diese Option funktioniert nur im Selbstauslösermodus.

#### **4. Zeitrafferintervall**

3 Sekunden/5 Sekunden/10 Sekunden/30 Sekunden/1 Minuten (Standard: 3 Sekunden)

Mit dieser Option können Sie die Häufigkeit festlegen, mit der die Fotoaufnahmen gemacht und zusammengestellt werden. Die Kamera macht eine Reihe von Fotos imeingestellten Intervall.

Hinweis: Diese Option funktioniert nur im Zeitrafferfoto-Modus.

#### **5. Zeitrafferdauer**

Aus/5 Minuten/10 Minuten/15 Minuten/20 Minuten/30 Minuten/60 Minuten (Standard: Aus)

Mit dieser Option können Sie die Dauer des im Zeitrafferfoto-Modus aufgenommenen Fotos einstellen. Die Kamera macht eine Serie von Fotos imeingestellten Intervall.

Hinweis: Diese Option funktioniert nur im Zeitrafferfoto-Modus.

#### **6. Serienbild**

3 Serien/5 Serien/10 Serien/15 Serien/30 Serien (Standard: 3 Serien)

Diese Option ermöglicht es Ihnen, die Anzahl der aufeinanderfolgenden Fotos festzulegen. Wenn Sie den Auslöser drücken, macht die Kamera kontinuierlich Fotosentsprechend der gewählten Anzahl.

Hinweis: Diese Option funktioniert nur im Serienfoto-Modus.

#### **7. Lange Belichtung**

1 Sekunde/2 Sekunden/5 Sekunden/8 Sekunden/30 Sekunden/60 Sekunden (Standard:1 Sekunde)

Diese Option hilft Ihnen, die Belichtungszeit im Langzeitbelichtungsmodus einzustellen. Die Kamera macht Fotos, bis die eingestellte Zeit abgelaufen ist. Hinweis: Diese Option funktioniert nur im Langzeitbelichtungsmodus.

#### **8. Belichtungswert**

#### -2.0/-1.0/0.0/+1.0/+2.0 (Standard: 0.0)

Standardmäßig verwendet Ihre Kamera das gesamte Bild, um den geeigneten Belichtungswert zu bestimmen. Mit der Belichtung können Sie jedoch einen Bereich auswählen, auf den die Kamera bei der Belichtung festlegen soll. Diese Einstellung istbesonders nützlich bei Aufnahmen, bei denen eine wichtige Region sonst über- oder unterbelichtet wäre. Die Kamera zeigt Änderungen im Bild sofort an, wenn Sie die Einstellung ändern. Wenn Sie den Modus wechseln, verwendet die Kamera wieder das gesamte Bild zur Bestimmung des geeigneten Belichtungswerts.

#### **9. ISO**

Auto/100/200/400/600/800/1600/3200 (Standard: Auto)

ISO bestimmt die Empfindlichkeit der Kamera für Licht und erzeugt einen Kompromiss zwischen Helligkeit und resultierendem Bildrauschen. Bildrauschen bezieht sich auf den Grad der Körnigkeit im Bild. Bei schwachem Licht führen höhere ISO-Werte zu helleren Bildern, aber auch zu mehr Bildrauschen. Niedrigere Werte reduzieren das Bildrauschen, erzeugen jedoch dunklere Bilder.

#### **10. Messung**

Zentrum/Durchschnitt/Stelle (Standard: Durchschnitt)

Diese Option ermöglicht es dir, den Messmodus für verschiedene Szenen festzulegen. Du kannst je nach Szene einen gewünschten Messmodus auswählen.

#### **11. Bildqualität**

Hoch/Mittel/Niedrig (Standard: Mittel)

Diese Option bestimmt den Detailgrad Ihrer Fotos.

### **Systemeinstellungen**

Um die Systemeinstellungen zu konfigurieren, stellen Sie zunächst sicher, dass sich die Kamera im Einstellungsbildschirm befindet. Tippen Sie dann auf das Einstellungssymbol auf der linken Seite, um den Bildschirm für die Systemeinstellungen aufzurufen.

#### **1. Töne**

Piepton: An/Aus (Standard: An) Touch Tone: An/Aus (Standard: An) Startton: An/Aus (Standard: An) Volumen: 1, 2, 3 Hier können Sie den Tastenton, Berührungston und Startton ein- oder ausschalten sowie die Lautstärke der Kamera anpassen.

#### **2. Verzerrungskorrektur**

An/Aus (Standard: Aus)

Diese Einstellung korrigiert den Fischaugeneffekt, der bei Weitwinkelaufnahmen auftreten kann, und sorgt für verzerrungsfreie Bilder.

Hinweis: Die Verzerrungskorrektur kann nicht aktiviert werden, wenn die Bildstabilisierung eingeschaltet ist.

#### **3. Winkel**

Extra breit/Weit/Medium/Schmal (Standard-Einstellung: Extra breit)

Der Winkel gibt an, wie viel von der Szene (in Grad gemessen) durch das Kameraobjektiv erfasst werden kann. Der Extra breit winkel erfasst den größten Teil der Szene, während der schmale winkel den geringsten Teil erfasst.

#### **4. Fernbedienung**

#### An/Aus (Standard: Aus)

Mit der Fernbedienung können Sie die Kamera mit der mitgelieferten Fernbedienung verbinden. Nachdem Sie dies getan haben, können Sie die Kamera ferngesteuert verwenden, um Videos oder Fotos aufzunehmen.

#### **5. Weißabgleich**

Auto/Kunstlicht/Neonlicht/Sonnenlicht/Bewölkt (Standard: Auto)

Weißabgleich optimiert die Farbtemperatur Ihrer Videos und Fotos und gewährleistet eine optimale Farbgenauigkeit bei sowohl warmem als auch kaltem Licht.

Hinweis: Um den Weißabgleich einzustellen, deaktivieren Sie bitte den Tauchmodus und setzen Sie den Filter auf "Normal".

### **6. Filter**

Normal/Schwarz&Weiß/Retro/Wunderbar/Natürliche/Negativ/Warm/Kalt/Rot/Grün/ Blau (Standard: Normal)

Diese Einstellung bietet Ihnen verschiedene Optionen zur Auswahl. Mit unterschiedlichen Filtern können Sie beeindruckende Aufnahmen machen.

Hinweis: Um den Filter festzulegen, deaktivieren Sie bitte den Tauchmodus und stellen Sie den Weißabgleich auf "Auto" ein.

#### **7. Schärfe**

Hoch/Mittel/Niedrig (Standard: Mittel)

Mit dieser Funktion können Sie die Schärfe der Objekte in Ihrer Szene anpassen, was entscheidend ist, um feine Details zu erfassen und die Gesamtqualität Ihrer Fotos oder Videos zu verbessern.

#### **8. Tauchmodus**

#### An/Aus (Standard: Aus)

Der Tauchmodus kann den Mangel an rotem Licht in Unterwasserszenenausgleichen. Der Tauchmodus ist für den Einsatz in tropischen und blauen Gewässern optimiert und für eine Verwendung zwischen 10 und 80 Fuß gedacht.

Hinweis: Um den Tauchmodus zu aktivieren, stellen Sie bitte den Filter auf "Normal" und den Weißabgleich auf "Auto" ein.

#### **9. WDR**

Ein/Aus (Standardeinstellung: Aus)

WDR (Wide Dynamic Range) ist für die Verwendung in kontrastreichen Szenen gedacht.

#### **10. Upside Down**

An/Aus (Standard: Aus)

Diese Einstellung bestimmt die Ausrichtung Ihres Videos oder Ihrer Fotos und hilft Ihnen, aufgenommene Aufnahmen auf dem Kopf zu vermeiden.

Hinweis: Die Benutzeroberfläche wird auf den Kopf gestellt, wenn Sie diese Einstellung aktivieren.Sie können "Upside Down" nicht aktivieren, wenn die Bildstabilisierung eingeschaltet ist.

#### **11. Fahrmodus**

An/Aus (Standard: Aus)

In diesem Modus zeichnet die Kamera automatisch Videos auf und speichert die Videodatei, wenn Sie sie an den Zigarettenanzünder anschließen und den Motor starten.

#### **12. Auto Aus**

Aus/1 Min./3 Min./5 Min./10 Min. (Standard: 1 Min.)

Die Kamera schaltet sich nach einer Zeit der Inaktivität automatisch aus, um die

Batterielebensdauer zu schonen.

#### **13. Bildschirmschoner**

Aus/30 Sek./1 Min./3 Min./5 Min. (Standard: 3 Min.)

Der Bildschirm schaltet sich nach einer Zeit der Inaktivität automatisch ab, um die Batterielebensdauer zu schonen. Um den Bildschirm wieder einzuschalten, drücken Sie eine beliebige Taste auf der Kamera.

#### **14. Sprache**

Englisch/Deutsch/Français/Italiano/Español/Português/ 日本語 /한국어/ 简体中文 / 繁體中文 /Niederländisch/Polski/Российский (Standard: Englisch)

Sie können die Systemsprache für Ihre V50 Pro-Actionkamera wählen.

#### **15. Datum Uhrzeit**

YYY/MM/DD, MM/DD/YYYY, DD/MM/YYYY (Standard: MM/DD/II)

Sie können das Datum und die Uhrzeit für Ihre Kamera manuell einstellen.

Tipp: Das Datum und die Uhrzeit der Kamera werden mit denen Ihres Telefons synchronisiert, sobald es mit der AKASO GO app verbunden ist.

#### **16. Datumstempel**

Aus/Datum/Datum und Uhrzeit (Standard: Aus)

Ein Wasserzeichen wird basierend auf Ihren bevorzugten Einstellungen zu dem Video oder Foto hinzugefügt. Wenn Sie zum Beispiel die Option "Datum und Uhrzeit" wählen, wird das aktuelle Datum und die Uhrzeit in Ihr Video oder Foto eingestempelt. Alternativ können Sie diese Funktion deaktivieren, indem Sie die Option "Aus" auswählen.

### **17. Netzfrequenz**

#### 60 Hz/50 Hz (Standard: 60 Hz)

Leistungsfrequenz wird auch als Netzspannungsfrequenz oder Netzfrequenz bezeichnet und ist die Frequenz des Wechselstroms (AC), der in den meisten elektrischen Stromsystemen weltweit verwendet wird. Wenn Sie im nordöstlichen Bereich leben, stellen Sie bitte die Leistungsfrequenz auf 60 Hz ein, was bedeutet, dass sich der Strom 60 Mal pro Sekunde ändert. Wenn Sie außerhalb dieses Bereichs leben, stellen Sie sie auf 50 Hz ein.

#### <span id="page-19-0"></span>**18. Formatierung**

Ja/Nein (Standard: Nein)

Bevor Sie Aufnahmen machen, müssen Sie den Formatierungsprozess abschließen. Um Ihre Speicherkarte in gutem Zustand zu halten, empfehlen wir Ihnen, sie regelmäßig neu zu formatieren. Durch die Formatierung werden alle Inhalte gelöscht, also stellen Sie sicher, dass Sie zuerst Ihre Fotos und Videos sichern.

#### **19. Zurücksetzen**

Ja/Nein (Standard: Nein)

Diese Option setzt alle Einstellungen auf die Standardwerte zurück.

#### **20. SD-Karten-Infos**

Mit dieser Option können Sie die genutzte und verbleibende Kapazität der Karte überprüfen.

#### **21. Über**

Diese Option ermöglicht es Ihnen, Marke, Modell und Firmware-Version Ihrer Kamera zu überprüfen.

# **Verbindung zur AKASO GO App herstellen**

Um Ihre Kamera mit der AKASO GO app zu verbinden, laden Sie bitte zunächst diese app aus dem App Store oder Google Play auf Ihr Smartphone herunter. Wenn Ihre Kamera mit der AKASO GO app verbunden ist, können Sie diese über Ihr Telefon steuern, um Aufnahmen zu machen oder die Einstellungen zu ändern. Sie können auch Live-Vorschauen anzeigen, Wiedergaben durchführen, Videos herunterladen, bearbeiten und über diese App teilen. Bitte befolgen Sie die nachstehenden Anweisungen, um Ihre Kamera mit der AKASO GO app zu verbinden.

- 1. Schalten Sie die Kamera ein und tippen Sie dann auf das Wifi-Symbol im Modusmenü oder drücken Sie die Wifi-Taste, um Wifi einzuschalten. Die Kamera wechselt in den Wifi-Modus und zeigt die Wifi-Informationen an.
- 2. Schalten Sie das Wifi auf Ihrem Telefon ein, um zur Wifi-Einstellungsseite zu gelangen. Suchen Sie die Wifi-SSID in der Liste und tippen Sie darauf. Geben Sie dann das Passwort 1234567890 für die Verbindung ein.

Tipp: Wenn das Wifi der Kamera verbunden ist, erhalten Sie eine "Keine

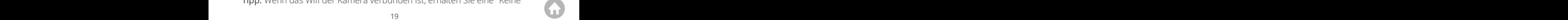

<span id="page-20-0"></span>Internetverbindung" oder"Schwache Sicherheit"-Meldung, da das 4G-Signal Ihres Telefons blockiert ist. Ignorieren Sie dies einfach und fahren Sie mit der app-Verbindung fort.

- 3. Öffnen Sie die AKASO GO app, tippen Sie auf "Gerät" → "Gerät hinzufügen" undwählen Sie anschließend "V50 Pro" aus der Liste für die Verbindung.
- 4. Tick Sie auf "Der obige Vorgang wurde bestätigt", und tippen Sie auf "Live-Vorschau", Ihre Kamera wird mit der AKASO GO app verbunden.

# **Wiedergabe Ihrer Inhalte**

Sie können Ihre Inhalte auf der Kamera, Ihrem Computer, Fernseher oder Smartphone wiedergeben. Um Videos und Fotos auf einem Computer abzuspielen, müssen Sie diese Dateien zuerst übertragen. Durch die Übertragung von Dateien schaffen Sie auch Platz auf Ihrem Speicher für neue Inhalte. Bei dieser Methode hängt die Wiedergabeauflösung von der Auflösung des Geräts und dessen Fähigkeit ab, diese Auflösung wiederzugeben.

#### **Anzeigen von Dateien auf Ihrer V50 Pro**

1. Schalten Sie Ihre Kamera ein und tippen Sie dann auf das Wiedergabe-Symbol in der unteren linken Ecke des Bildschirms, um zur Wiedergabeansicht zu gelangen.

Hinweis: Wenn Ihre Speicherkarte viele Inhalte enthält, kann es eine Minute dauern, bis sie geladen werden.

- 2. Auf dem Wiedergabe-Bildschirm tippen Sie auf das Video- oder Foto-Symbol, um auf die entsprechende Datei zuzugreifen.
- 3. Wählen Sie die gewünschte Video- oder Fotodatei aus und tippen Sie dann darauf. Anschließend wird die Wiedergabe gestartet.

### <span id="page-21-0"></span>**Löschen Ihrer Inhalte**

#### **Löschen von Dateien auf Ihrer V50 Pro**

- 1. Betreten Sie die Wiedergabeansicht.
- 2. Auf dem Wiedergabe-Bildschirm tippen Sie auf das Video- oder Foto-Symbol, um auf die entsprechende Datei zuzugreifen.
- 3. Tippen Sie auf das Löschsymbol in der oberen rechten Ecke des Bildschirms und wählen Sie die zu löschende Datei aus.
- 4. Tippen Sie erneut auf das Löschsymbol, um das Löschen der ausgewählten Datei zu bestätigen. Die Datei wird erfolgreich gelöscht.
- 5. Um den Wiedergabemodus zu verlassen, tippen Sie einfach auf das Zurück-Symbol in der oberen rechten Ecke des Wiedergabe-Bildschirms.

#### **Löschen von Dateien in der AKASO GO App**

- 1. Öffnen Sie die AKASO GO App und stellen Sie eine Verbindung zu Ihrer Kamera her.
- 2. Tippen Sie auf das Album-Symbol in der unteren linken Ecke, um alle Videos und Fotos anzuzeigen.
- 3. Nach Auswahl der zu löschenden Video- oder Fotodatei tippen Sie auf das Löschsymbol in der unteren linken Ecke und bestätigen Sie das Löschen der Datei. Die ausgewählte Datei wird gelöscht.

# **Übertragen Ihres Inhalts**

#### Übertragen Ihres Inhalts auf einen Computer

Sie können Ihren Inhalt über ein USB-Kabel oder einen Kartenleser (separat erhältlich) auf einen Computer übertragen. Um Dateien über ein USB-Kabel auf Ihren Computer zu übertragen, verbinden Sie Ihre Kamera mit dem Computer über das USB-Kabel. Wählen Sie bei Aufforderung "USB-Speicher" als Verbindungsvorliebe aus. Um Dateien über einen Kartenleser auf den Computer zu übertragen, legen Sie eine Speicherkarte in den Kartenleser ein und verbinden Sie dann den Leser mit dem USB-Port Ihres Computers. Nach erfolgreicher Übertragung können Sie die Dateien auf Ihren Computer übertragen oder ausgewählte Dateien mithilfe des Dateiexplorers löschen.

#### <span id="page-22-0"></span>**Herunterladen Ihres Inhalts auf ein Smartphone**

- 1. Öffnen Sie die AKASO GO app und stellen Sie eine Verbindung zu Ihrer Kamera her.
- 2. Tippen Sie auf das Album-Symbol in der unteren linken Ecke, um die Videos und Fotos anzuzeigen.
- 3. Tippen Sie auf das Auswahlsymbol in der oberen rechten Ecke. Nachdem Sie Ihre gewünschte Datei ausgewählt haben, tippen Sie auf das Download-Symbol in der unteren rechten Ecke. Wählen Sie anschließend die Option "Download" aus und warten Sie, bis der Download abgeschlossen ist. Die Datei wird erfolgreich im Fotoalbum Ihres Telefons gespeichert.

Hinweis: Wenn Sie Videos oder Fotos nicht über die App auf Ihr iPhone herunterladen können, gehen Sie bitte zu den Einstellungen Ihres Telefons → Datenschutz → Fotos. Suchen Sie "AKASO GO" und wählen Sie "Alle Fotos" aus.

# **Wartung Ihrer Kamera**

Befolgen Sie diese Richtlinien, um die beste Leistung Ihrer Kamera zu erzielen:

- 1. Für eine optimale Audioleistung schütteln Sie die Kamera oder blasen Sie auf das Mikrofon, um Schmutz von den Mikrofonlöchern zu entfernen.
- 2. Um die Linse zu reinigen, wischen Sie sie mit einem weichen, fusselfreien Tuch ab. Führen Sie keine Fremdkörper um das Objektiv ein.
- 3. Berühren Sie das Objektiv nicht mit den Fingern.
- 4. Halten Sie die Kamera von Stürzen und Stößen fern, die die Teile im Inneren beschädigen können.
- 5. Halten Sie die Kamera von hohen Temperaturen und starkem Sonnenschein fern, um Beschädigungen zu vermeiden.

### <span id="page-23-0"></span>**Batterie-leben Maximieren**

Wenn der Akku während einer Aufnahme 0% erreicht, speichert die Kamera die Datei und schaltet sich aus. Um die Batterielebensdauer zu maximieren, beachten Sie bitte folgende Richtlinien, wenn möglich:

- Schalten Sie die WLAN-Verbindung aus.
- Nehmen Sie Videos mit niedrigeren Bildraten und Auflösungen auf.
- Verwenden Sie die Bildschirmschoner-Einstellung.

# **Lagerung Und Handhabung Von Batterien**

Die Kamera enthält empfindliche Komponenten, einschließlich des Akkus. Setzen SieIhre Kamera keinen sehr kalten oder heißen Temperaturen aus. Niedrige oder hoheTemperaturen können die Akkulaufzeit vorübergehend verkürzen oder dazu führen,dass die Kamera vorübergehend nicht mehr ordnungsgemäß funktioniert. VermeidenSie dramatische Änderungen der Temperatur oder Luftfeuchtigkeit, wenn Sie dieKamera verwenden, da sich an oder in der Kamera Kondenswasser bilden kann.

- Trocknen Sie die Kamera oder den Akku nicht mit einer externen Wärmequelle wie einer Mikrowelle oder einem Haartrockner. Schäden an der Kamera oder am Akku durch Kontakt mit Flüssigkeit in der Kamera fallen nicht unter die Garantie.
- Bewahren Sie Ihren Akku nicht mit Metallgegenständen wie Münzen, Schlüsseln oder Halsketten auf. Wenn die Batterieklemmen mit Metallgegenständen in Kontakt kommen, kann dies einen Brand verursachen.
- Nehmen Sie keine unbefugten Änderungen an der Kamera vor. Dies kann dieSicherheit, die Einhaltung gesetzlicher Vorschriften und die Leistungbeeinträchtigen und zum Erlöschen der Garantie führen.

WARNUNG: Lassen Sie die Kamera oder den Akku nicht fallen, zerlegen, öffnen,zerdrücken, biegen, verformen, durchstechen, zerkleinern, mikrowellen, verbrennenoder lackieren Sie sie nicht. Führen Sie keine Fremdkörper in die Batterieöffnungder Kamera ein. Verwenden Sie die Kamera oder den Akku nicht, wenn er beschädigtwurde - z. B. wenn er durch Wasser gerissen, durchstoßen oder beschädigt wurde.Das Zerlegen oder Durchstechen der Batterie kann zu einer Explosion oder einemBrand führen.

### <span id="page-24-0"></span>**Fernbedienung**

Wenn die Kamera eingeschaltet ist, verbindet sie sich automatisch mit der Fernbedienung. Sie können die Kamera über die Fernbedienung steuern, um Fotos aufzunehmen oder Videos aufzuzeichnen.

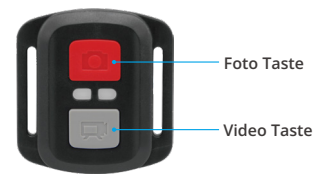

**Nur spritzwassergeschützt, nicht wasserdicht**

#### **Video**

Um ein Video aufzunehmen, stellen Sie sicher, dass sich die Kamera im Videomodus befindet.

Drücken Sie einfach den grauen Videobutton, um mit der Aufnahme zu beginnen. Die Kamera gibt einen Piepton aus und die Arbeitsanzeige blinkt.

Drücken Sie erneut den grauen Videobutton, um die Aufnahme zu stoppen. Die Kamera gibt einen Piepton aus und die Arbeitsanzeige erlischt.

#### **Foto**

Um ein Foto aufzunehmen, stellen Sie zunächst sicher, dass sich die Kamera im Fotomodus befindet, und drücken Sie dann den Fotoknopf. Die Kamera gibt einen Auslöseton von sich, der das Beenden der Aufnahme anzeigt.

#### **Serienbild**

Um Burst-Fotos aufzunehmen, prüfen Sie zuerst, ob sich die Kamera im Burst-Foto-Modus befindet, und drücken Sie dann den Fotoknopf. Die Kamera gibt einen Auslöseton von sich, der das Beenden der Aufnahme anzeigt.

#### **Zeitraffer**

Um Zeitrafferfotos oder -videos aufzunehmen, überprüfen Sie zuerst, ob sich die Kamera im Zeitraffermodus befindet, und drücken Sie dann den Fotoknopf od[er](#page-1-0)

den Videoknopf. Die Kamera gibt einen Auslöseton von sich, der das Beenden der Aufnahme anzeigt.

#### **Ersatzbatterie CR2032 für V50 Pro Fernbedienung**

1. Entfernen Sie mit einem 1,8-mm-Kreuzschlitzschraubendreher die 4 Schrauben auf der Rückseite der Fernbedienung, damit Sie sie öffnen können.

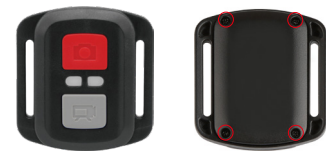

2. Entfernen Sie weitere 4 Schrauben auf der Leiterplatte.

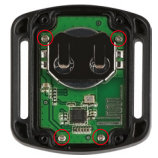

3. Heben Sie die Platine an und ziehen Sie den Akku heraus, wie in der Abbildung gezeigt.

**Hinweis:** Drehen Sie die Platine NICHT, um eine Umkehrung der Funktionen der Kamera und der Videotasten zu vermeiden.

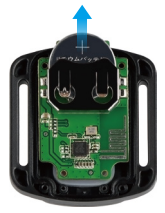

- <span id="page-26-0"></span>4. Setzen Sie die neue Batterie ein und achten Sie dabei darauf, dass der Pluspol nach oben zeigt.
- 5. Bringen Sie alle 4 Schrauben wieder auf der Leiterplatte an

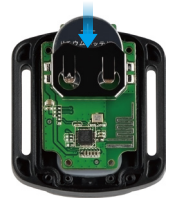

6. Setzen Sie alle 4 Schrauben wieder in die Abdeckung ein.

### **Montage Ihrer Kamera**

Sie können Ihre Kamera an Helmen, Lenkern und anderen Gegenständen befestigen.

Hinweis: Installieren Sie die Kamera vor der Verwendung unter Wasser in das wasserdichte Gehäuse, falls die Kamera nass wird und nicht normal funktioniert.

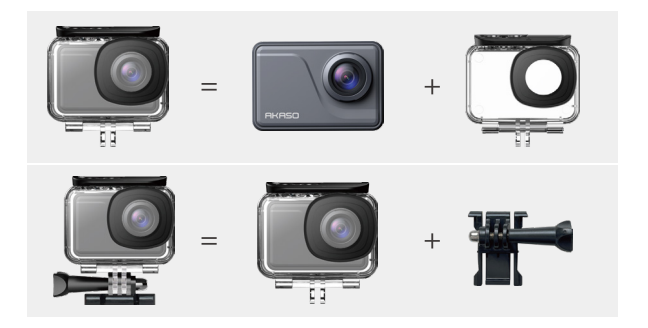

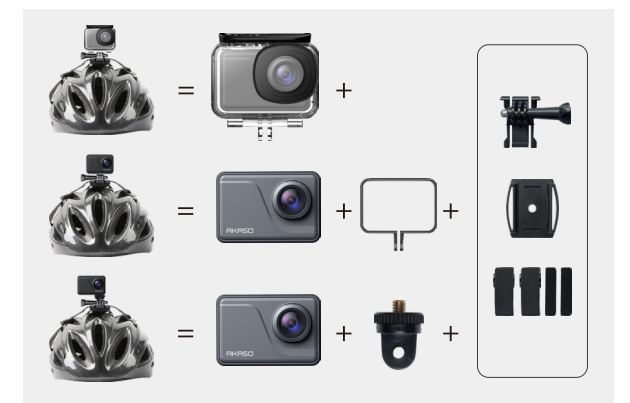

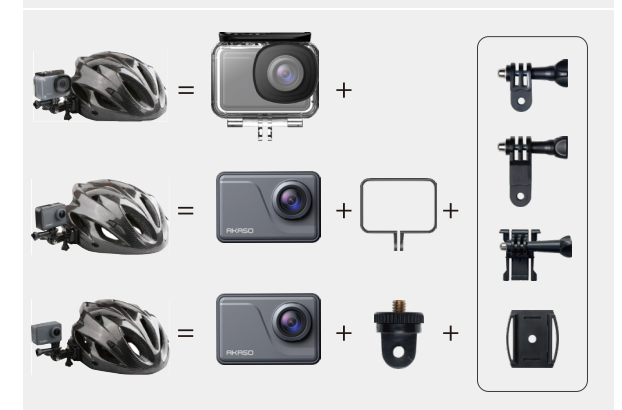

<span id="page-28-0"></span>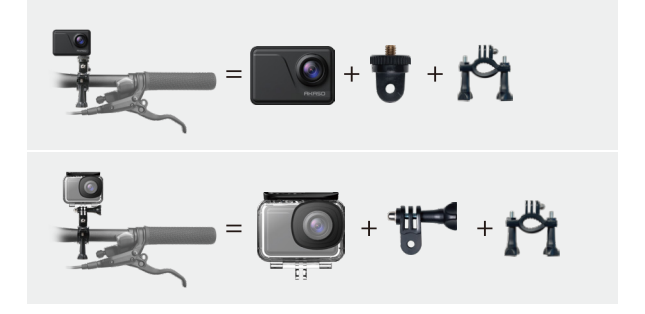

# **Kontaktiere Uns**

#### **cs@akasotech.com**

#### **www.akasotech.com**

Bei Problemen mit AKASO-Produkten können Sie sich gerne an uns wenden. Wir werden Ihnen innerhalb von 24 Stunden antworten.